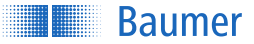

Manual PP20H-D1, IO-Link

*[IO-Link](http://portal.baumernet.org/pj/20180327/default.aspx) Description*

# Manual PP20H-D1

*V2.1*

<span id="page-0-0"></span>Last Update: 26 September 2019

## **O** IO-Link

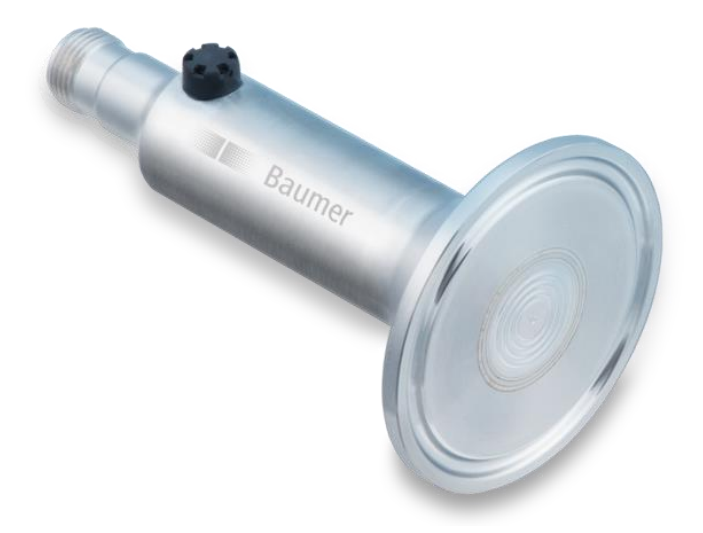

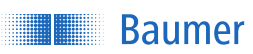

### **Table of Content**

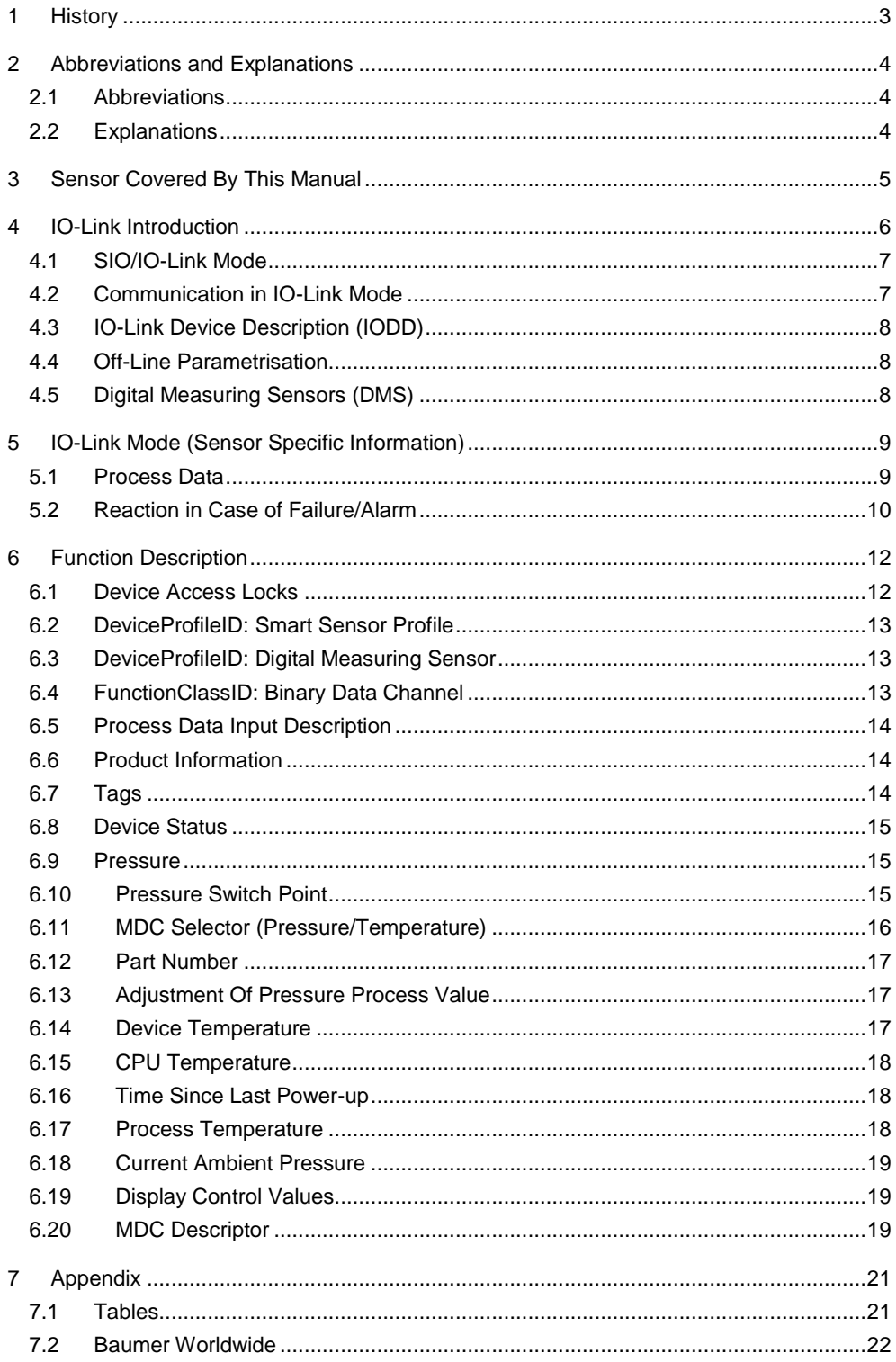

## <span id="page-2-0"></span>1 History

<span id="page-2-1"></span>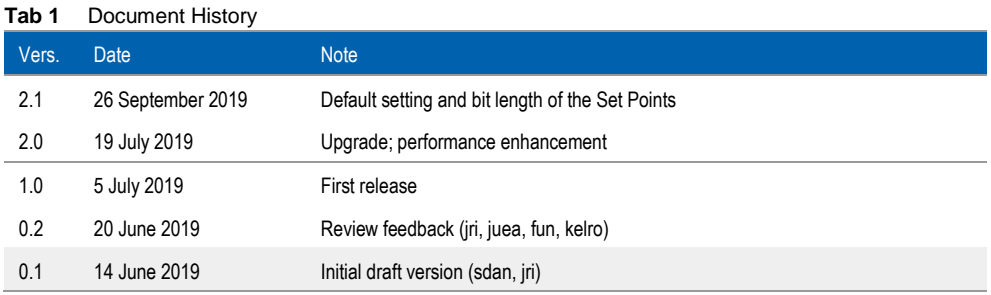

## <span id="page-3-1"></span><span id="page-3-0"></span>2 Abbreviations and Explanations

## 2.1 Abbreviations

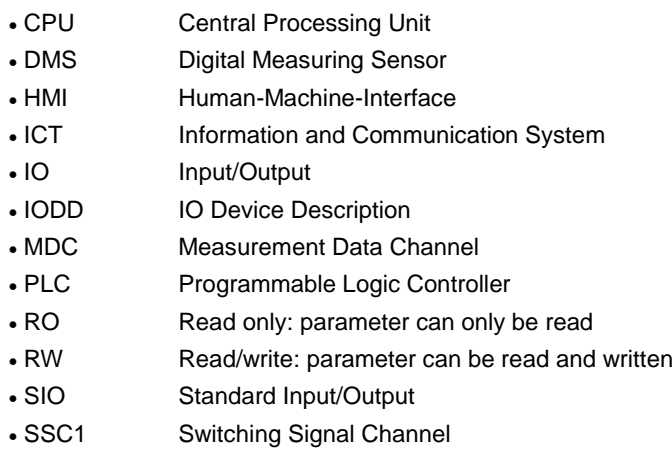

## <span id="page-3-2"></span>2.2 Explanations

#### *Symbols*

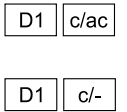

│ D1 │ -/ac│

The function is valid for the PP20H-D1 ("D1") and the value is available as *cyclic* and as *acyclic* type.

The function is valid for the PP20H-D1 ("D1") and the function is available only as *cyclic* type.

The function is valid for the PP20H-D1 ("D1") and the function is available as *acyclic* type.

#### *Main Referenced Documents*

Within this manual there are three main documents referenced to:

- *[IO-Link Common Profile Specification](https://io-link.com/share/Downloads/Common-Profile/IOL_Common-Profile_V10_Jul2017.pdf)*, Version 1.0, July 2017, 10.072
- *[IO-Link Smart Sensor Profile 2](https://io-link.com/share/Downloads/Smart-Sensor-Profile/IOL-Smart-Sensor-Profile-2ndEd_V10_Mar2017.pdf)nd Edition Specification*, Version 1.0, March 2017, 10.042
- *[IO-Link Interface and System Specification](https://io-link.com/share/Downloads/Spec-Interface/IOL-Interface-Spec_10002_V112_Jul13.pdf)*, Version 1.1.2, July 2013, 10.002

#### *Note*

If the alarm bit is set to 1 (= alarm, IO-Link mode) an unreliable state has occurred, all the other SSC are set to low (0) except the process value is recognised as "out of range". This information is especially important, in case the sensor is used in SIO mode. Also here, the SSC mapped to the SIO is set to low (0) except the process value is recognised as "out of range". (See chapter *[5.2 Reaction in Case](#page-9-0) of* Failure/Alarm, page *[10](#page-9-0)*)

## <span id="page-4-0"></span>3 Sensor Covered By This Manual

This manual applies for all configurations of the PP20H containing the output signal code D1: PP20H-x.xxxxx.D1xx.xxxxxx.xxx<sup>1</sup>.

- "D" stands for the output signal combination of the IO-Link channel and the 4 … 20mA analogue signal in parallel
- "1" stands for the functional range

<sup>1</sup> Reference is the configurator of the PP20H, see *<https://www.baumer.com/ch/p/38450>*

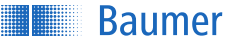

## <span id="page-5-0"></span>4 IO-Link Introduction

IO-Link is an input/output technology standardised worldwide according to IEC 61131-9. It permits manufacturer independent digital, bidirectional point-to-point communication. For this purpose, sensors are connected to the IO-Link master via standardised three-wire plug-in cables. IO-Link is available for various sensor technologies therefore use following link: *[Know](https://www.baumer.com/de/en/service-support/know-how/technology-highlights/io-link-digitization-begins-with-the-sensor/a/know-how_io-link)[ledge page](https://www.baumer.com/de/en/service-support/know-how/technology-highlights/io-link-digitization-begins-with-the-sensor/a/know-how_io-link)<sup>2</sup> .*

With the IO-Link master, which bundles several sensors, the connection to the controller is made via the respective fieldbus system. In addition, an Ethernet-based connection from the master allows direct communication from the sensor to IT systems. IO-Link masters are available as field devices for decentralized mounting or as versions for mounting in control cabinets. Many control suppliers also offer IO-Link input terminals and thus an IO-Link master implemented directly on the control. The maximum cable length between sensor and master is 20 m. However, significantly longer connections from the sensor to the controller can be realized by connecting a field master to a field bus system. This gives them maximum flexibility in the connection solution.

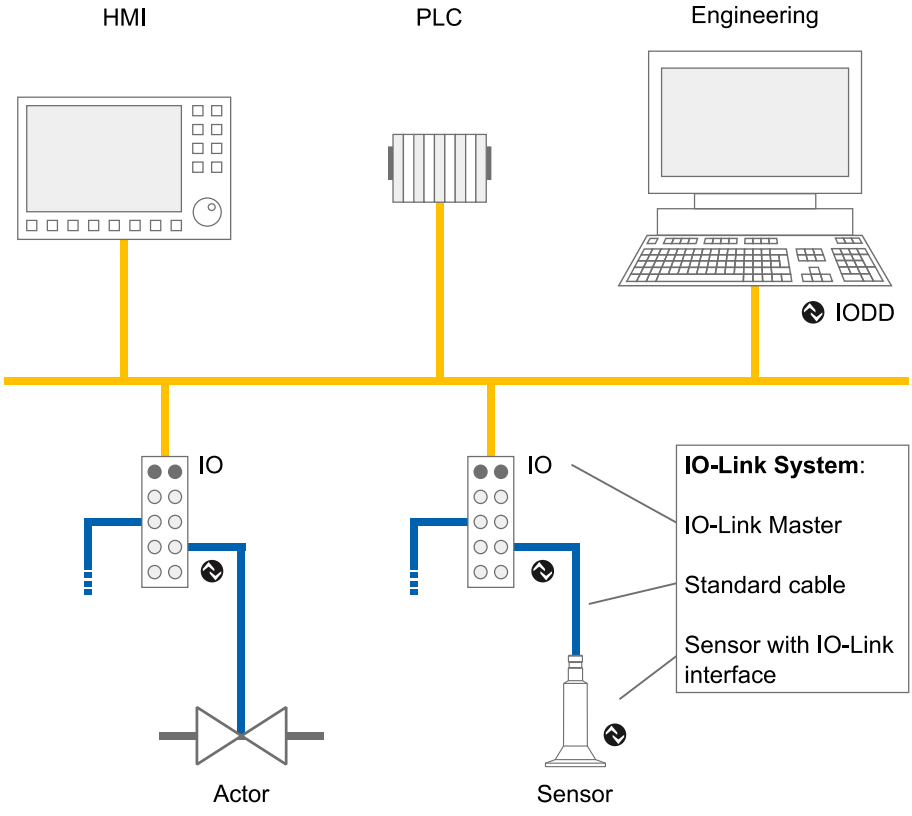

**Fig 1** Example of a system architecture using IO-Link

<sup>2</sup> *[https://www.baumer.com/de/en/service-support/know-how/technology-highlights/io-link-digitization-be](https://www.baumer.com/de/en/service-support/know-how/technology-highlights/io-link-digitization-begins-with-the-sensor/a/know-how_io-link)[gins-with-the-sensor/a/know-how\\_io-link](https://www.baumer.com/de/en/service-support/know-how/technology-highlights/io-link-digitization-begins-with-the-sensor/a/know-how_io-link)*

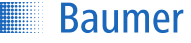

### <span id="page-6-0"></span>4.1 SIO/IO-Link Mode

Each port of the IO-Link master can be operated either in SIO mode or in IO-Link mode. In SIO mode, the SSC mapped to the SIO (push-pull for the PP20H-D1) is used. In IO-Link mode, the output of the sensor is used as a bidirectional, digital interface to exchange measurement and diagnostic information.

## <span id="page-6-1"></span>4.2 Communication in IO-Link Mode

The communication mode is initiated by the master (PLC) with a standardised command sequence ("wake-up"). After successful completion of the wake-up sequence the IO-link communication starts.

Data is the most important basis for process and product optimisation. With the help of the IO-Link, valuable additional data can be made accessible. Sensor and Master can exchange two different types of data (cyclic and acyclic data). More information can be found *[here](https://www.baumer.com/de/en/service-support/know-how/technology-highlights/io-link/glossary-of-io-link-product-and-function-overview/a/know-how_io-link_begriffsbestimmungen)*<sup>3</sup> .

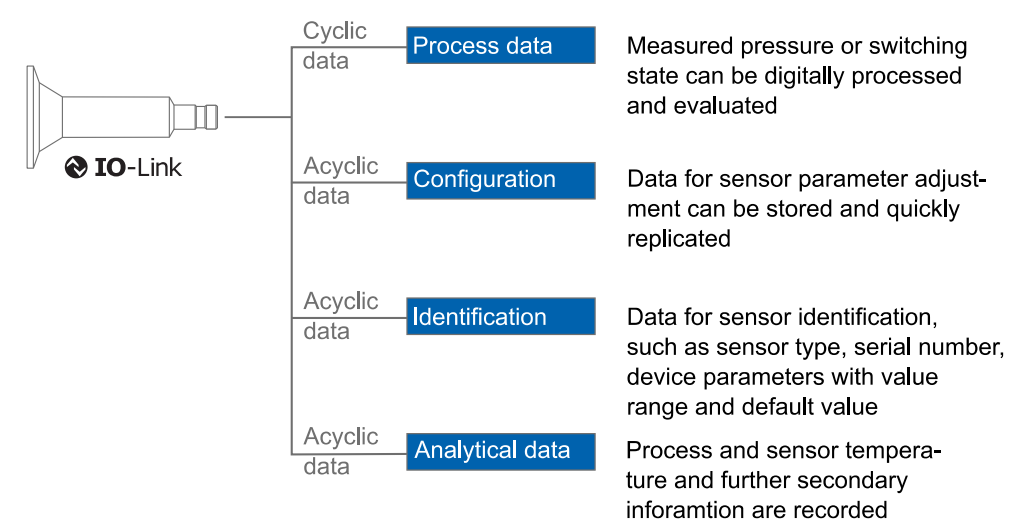

**Fig 2** Different IO-Link data streams

Cyclic data ("c")

Transmitting in real time with minimum cycle time of 5 ms (reference: IODD from PP20H-D1). They are used for process control in the automation system. These can also be transferred to other ICT systems via IO-Link.

Acyclic data ("ac")

 $\overline{a}$ 

Through this data stream, sensors (IO devices) can be parametrised. Additionally this data stream also allows to transmit data for identification and analysation.

<sup>3</sup> *[https://www.baumer.com/de/en/.../know-how\\_io-link\\_begriffsbestimmungen](https://www.baumer.com/de/en/service-support/know-how/technology-highlights/io-link/glossary-of-io-link-product-and-function-overview/a/know-how_io-link_begriffsbestimmungen)*

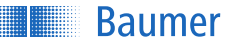

## <span id="page-7-0"></span>4.3 IO-Link Device Description (IODD)

One or several IO-Link devices with the same interface have their interface described in a xml based file named IO-Link Device Description (IODD). It contains data about the manufacturer, article number, functionality, software version etc. which can be easily read out and further processed by the automation system. Each device, e.g. each sensor, carrying the unique Device ID, matches one IODD with the same Device ID. The identification data of the sensor also includes device or application descriptions that can be freely assigned by the user. The IODD consists of several files: a main file and optional external language files (both in XML format), as well as image files (in PNG format).

### <span id="page-7-1"></span>4.4 Off-Line Parametrisation

The sensor parameter can be adjusted offline via a user interfaces in the PC (via USB Master) or via a Wireless App (via Wireless Master). Therefore the parametrisation can be conducted rather conveniently at the desk and installed without further teach-in.

Even if IO-Link is not implemented in the machine control (PLC), sensors can be operated in SIO mode (switch) and use the advantage of related parametrisation.

### <span id="page-7-2"></span>4.5 Digital Measuring Sensors (DMS)

The sensors described in this manual can be operated as "digital measuring sensor" (DMS) according to the Smart Sensor Profile. When treated as DMS the sensors-Master communications happens via a fully standardised command set. Thus operation without IODD file is possible.

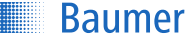

## <span id="page-8-1"></span><span id="page-8-0"></span>5 IO-Link Mode (Sensor Specific Information)

#### 5.1 Process Data

With the sensor in the IO-Link communication mode, process data is cyclically exchanged between the IO-Link master and the device. Process data is exchanged to and from the sensor (Sensor  $\leftarrow \rightarrow$  Master).

#### *Process Data-Out (Master to Sensor)*

Process Data-Out is sent from the master to the sensor (Sensor  $\leftarrow$  Master) and not implemented for the PP20H-D1.

#### *Process Data-In (Sensor to Master)*

Process Data-In is sent from the sensor to the master (Sensor  $\rightarrow$  Master).

#### <span id="page-8-2"></span>**Tab 2** IO-Link Process Data Input

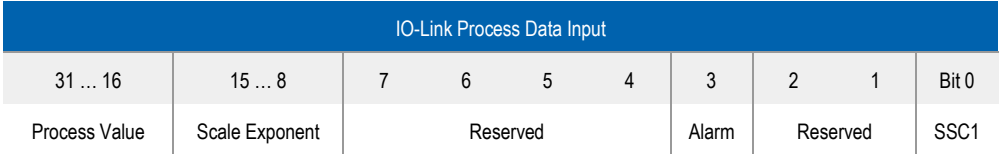

The Process Data Input is a 32bit data stream and structured according to the Smart Sensor Profile definition PDI32.INT16\_INT8<sup>4</sup> .

#### Bit 0: SSC1 (Switching Signal Channel 1)

This bit is the digital representation of a switching output. In chapter *[6.10 Pressure Switch](#page-14-2)  [Point](#page-14-2)*, page *[15](#page-14-2)* further explanations are given (illustration *[Fig 3](#page-15-1)*, page *[16](#page-15-1)*) and especially in *[Tab 15](#page-15-2)*, page *[16](#page-15-2)*, the states of these indexes are shown.

#### Bit 3: Alarm

 $\overline{a}$ 

The alarm bit indicates that there is a detectable problem with the configuration or function of the sensor and thus an unreliable state has occurred.

Bit  $3 = 0 \rightarrow$  Sensor operates properly.

Bit  $3 = 1 \rightarrow A$  problem with either the sensor configuration or function was detected.

Bit 8 … 15: Scale Exponent

Value is the exponent to the power of ten, applicable to the value of the Measurement Data Channel (MDC). Example for the value of MDC equal to 9.81 bar (the basic unit is Pa):

Process Value is 981 Unit is Pascal (Pa) Scale is 3 (binary 11) 981  $*$  10<sup>3</sup> = 981000 Pa (equal to 9.81 bar)

<sup>4</sup> *[IOL-Smart-Sensor-Profile-2ndEd\\_V10\\_Mar2017.pdf](https://io-link.com/share/Downloads/Smart-Sensor-Profile/IOL-Smart-Sensor-Profile-2ndEd_V10_Mar2017.pdf)*

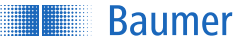

#### Bit 16 … 31: Process Value

In above example it is a value of 981 (binary 1111010101).

#### <span id="page-9-0"></span>5.2 Reaction in Case of Failure/Alarm

*Note*: If the alarm bit is set to 1 (= alarm, IO-Link mode) an unreliable state has occurred, all the other SSC are set to low (0) except the process value is recognised as "out of range". This information is especially important, in case the sensor is used in SIO mode. Also here, the SSC mapped to the SIO is set to low (0) except the process value is recognised as "out of range".

#### *In general*

The senor is provided an easy error handling. In IO-Link mode the alarm bit within the process data indicates an unreliable state of the sensor. Whenever this bit is set, the sensor values could be faulty. The following table roughly shows the behaviour, in case of an failure/alarm, in the IO-Link mode and also in the SIO mode.

#### <span id="page-9-1"></span>**Tab 3** Failures and alarms

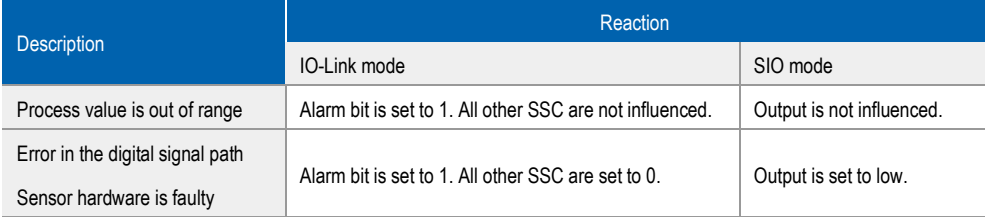

#### *Recommended further steps*

In IO-Link mode it is possible to locate the problem, in addition to the alarm bit. In most cases, an additional action will be performed by the sensor.

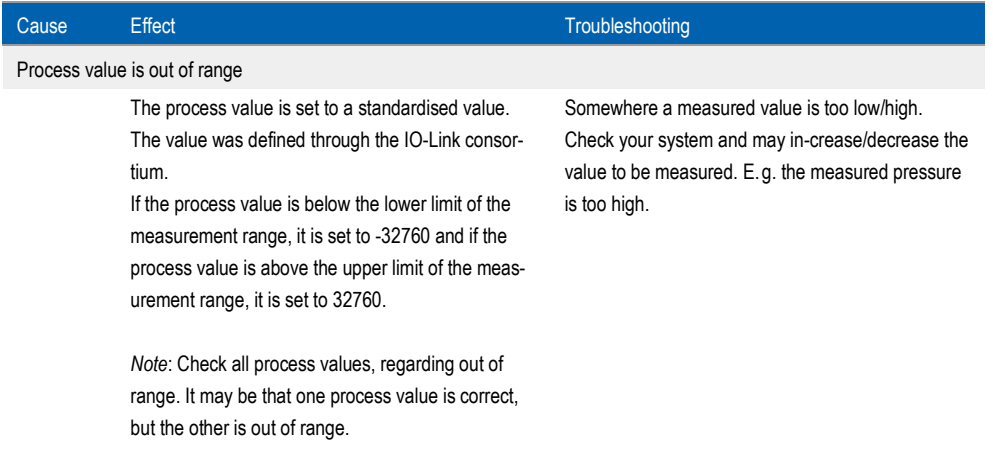

#### <span id="page-9-2"></span>**Tab 4** Recommended Further Steps In Case Of Alarm Bit = 1

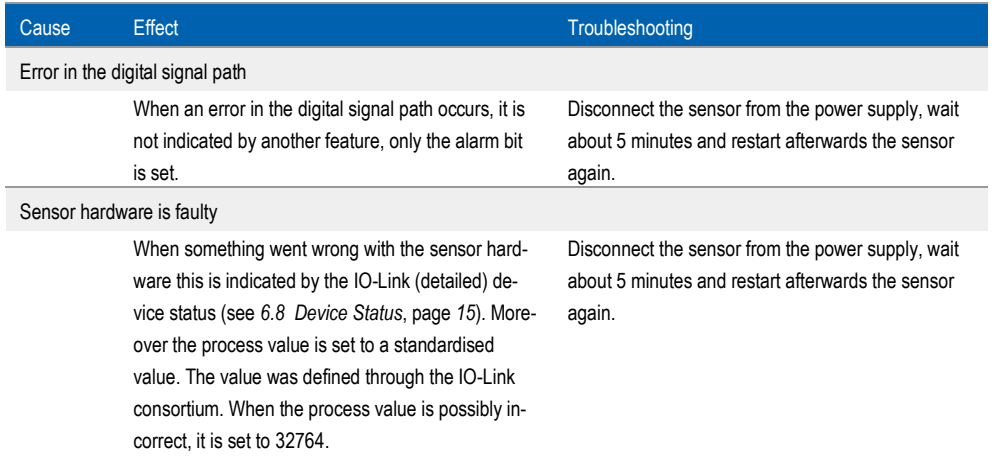

## <span id="page-11-0"></span>6 Function Description

#### *Note*

This chapter contains initial information about the different parameter (index and sub-index) while any further details as e.g. the data type have to be taken from the related IODD.

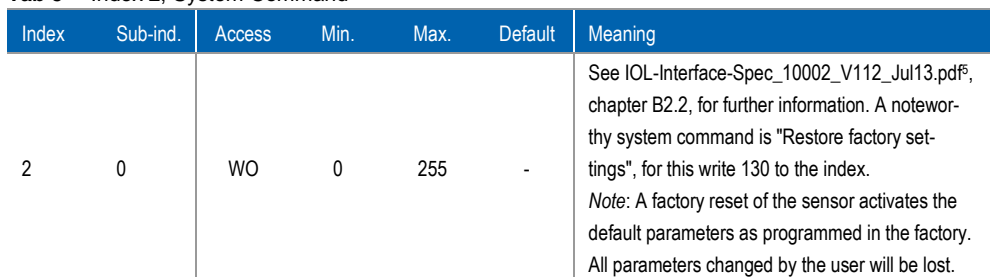

#### <span id="page-11-2"></span>**Tab 5** Index 2, System Command

### <span id="page-11-1"></span>6.1 Device Access Locks

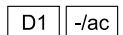

This function is in accordance to the IO-Link Interface and System Specification, Version 1.1.2, July 2013, 10.002, chapter B.2.4 [<sup>6</sup> ].

<span id="page-11-3"></span>**Tab 6** Index 12, Device Access Locks

| Index | Sub-ind. | Access    | Min.                     | Max.                     | <b>Default</b> | Meaning                                                    |
|-------|----------|-----------|--------------------------|--------------------------|----------------|------------------------------------------------------------|
|       |          | <b>RW</b> | $\overline{\phantom{a}}$ | $\overline{\phantom{a}}$ |                | Device Access Locks<br>(Only Data Storage Locks is in use) |

<span id="page-11-4"></span>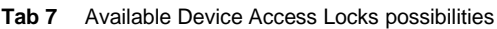

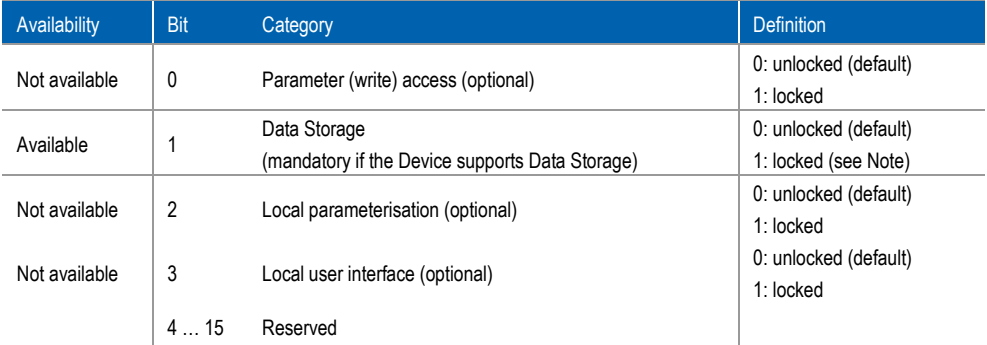

Note: The Master reads the parameter State\_Property/State of Data Storage prior to any actions<sup>7</sup> .

<sup>5</sup> *[IOL-Interface-Spec\\_10002\\_V112\\_Jul13.pdf](https://io-link.com/share/Downloads/Spec-Interface/IOL-Interface-Spec_10002_V112_Jul13.pdf)*

<sup>6</sup> *[IOL-Interface-Spec\\_10002\\_V112\\_Jul13.pdf](https://io-link.com/share/Downloads/Spec-Interface/IOL-Interface-Spec_10002_V112_Jul13.pdf)*

<sup>7</sup> See table B.10 in the *[IO-Link Interface and System Specification](https://io-link.com/share/Downloads/Spec-Interface/IOL-Interface-Spec_10002_V112_Jul13.pdf)*

<span id="page-12-3"></span>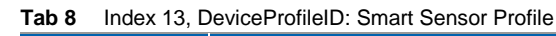

chapter 5.4 [<sup>8</sup> ].

**Baumer** 

<span id="page-12-1"></span>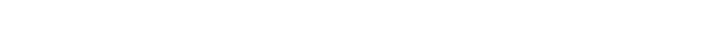

### 6.3 DeviceProfileID: Digital Measuring Sensor

Index Sub-ind. Access Min. Max. Default Meaning

<span id="page-12-0"></span>6.2 DeviceProfileID: Smart Sensor Profile

In accordance to the IO-Link Smart Sensor Profile 2<sup>nd</sup> Edition Specification, Version 1.0, March 2017, 10.042, chapter 8.1 [<sup>9</sup>].

In accordance to the IO-Link Common Profile Specification, Version 1.0, July 2017, 10.072,

13 1 RO - - 0x0001 DeviceProfileID: Smart sensor profile

<span id="page-12-4"></span>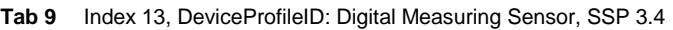

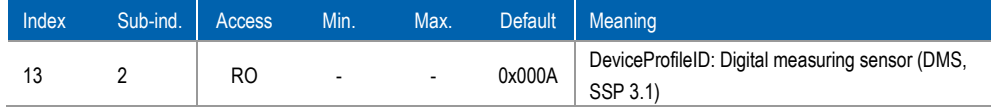

## <span id="page-12-2"></span>6.4 FunctionClassID: Binary Data Channel

In accordance to the IO-Link Smart Sensor Profile 2<sup>nd</sup> Edition Specification, Version 1.0, March 2017, 10.042, chapter A.1 [<sup>10</sup>].

<span id="page-12-5"></span>**Tab 10** Index 13, FunctionClassID: Binary Data Channel

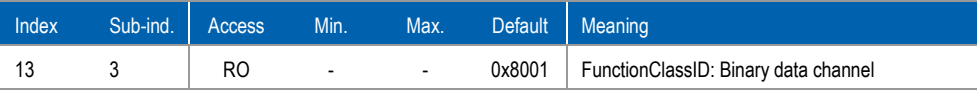

 $\overline{a}$ 

D1  $\parallel$  -/ac

D1  $\parallel$  -/ac

 $\boxed{D1}$  -/ac

<sup>8</sup> *[IOL\\_Common-Profile\\_V10\\_Jul2017.pdf](https://io-link.com/share/Downloads/Common-Profile/IOL_Common-Profile_V10_Jul2017.pdf)*

<sup>9</sup> *[IOL-Smart-Sensor-Profile-2ndEd\\_V10\\_Mar2017.pdf](https://io-link.com/share/Downloads/Smart-Sensor-Profile/IOL-Smart-Sensor-Profile-2ndEd_V10_Mar2017.pdf)*

<sup>10</sup> *[IOL-Smart-Sensor-Profile-2ndEd\\_V10\\_Mar2017.pdf](https://io-link.com/share/Downloads/Smart-Sensor-Profile/IOL-Smart-Sensor-Profile-2ndEd_V10_Mar2017.pdf)*

 $D1$  $/ac$ 

## <span id="page-13-0"></span>6.5 Process Data Input Description

In accordance to the IO-Link Common Profile Specification, Version 1.0, July 2017, 10.072, chapter B.5  $[$  $11$ ].

<span id="page-13-3"></span>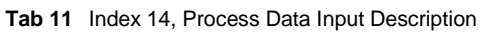

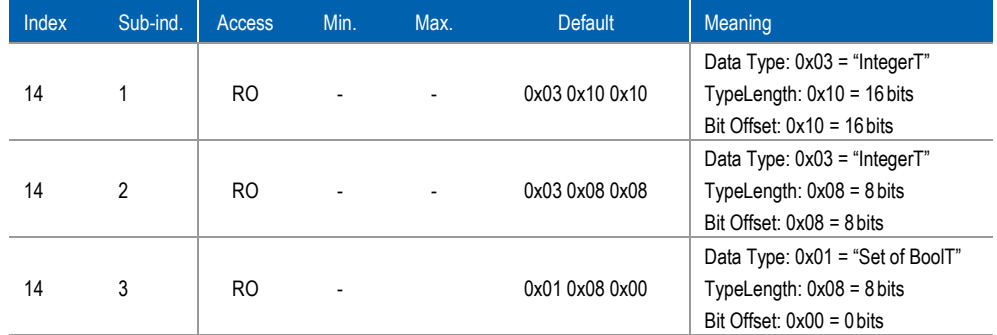

## <span id="page-13-1"></span>6.6 Product Information

 $D1$  /ac

Different information about the vendor Baumer and the product PP20H are stored on the device as such.

<span id="page-13-4"></span>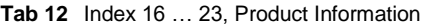

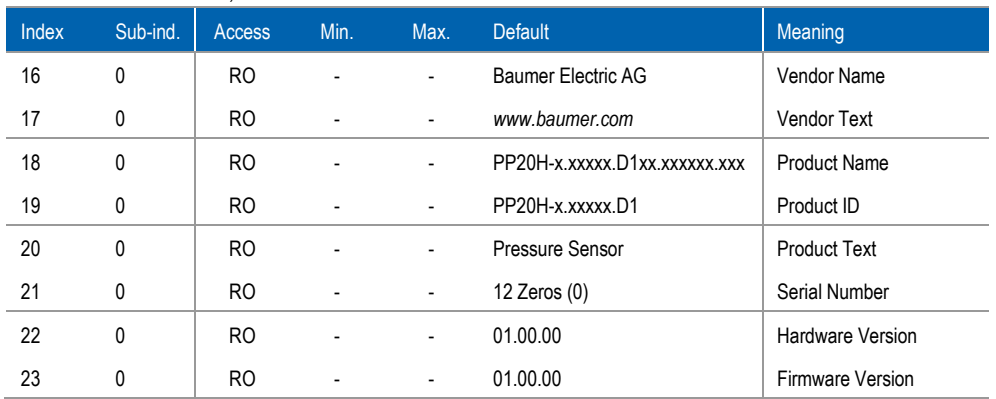

### <span id="page-13-2"></span>6.7 Tags

 $D1$  $-/-$ 

The different tags are enabling the sensor user to identify in the PP20H within its system in an easy way. The three elements application specific, function, and location tag are available. Following example shall illustrate how they can be used:

- Application specific tag: 100321 (example of a measuring location identification number)
- Function tag: Filling height of the tank

<sup>11</sup> *[IOL\\_Common-Profile\\_V10\\_Jul2017.pdf](https://io-link.com/share/Downloads/Common-Profile/IOL_Common-Profile_V10_Jul2017.pdf)*

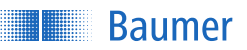

#### Location tag: Tank 3, floor 5

<span id="page-14-3"></span>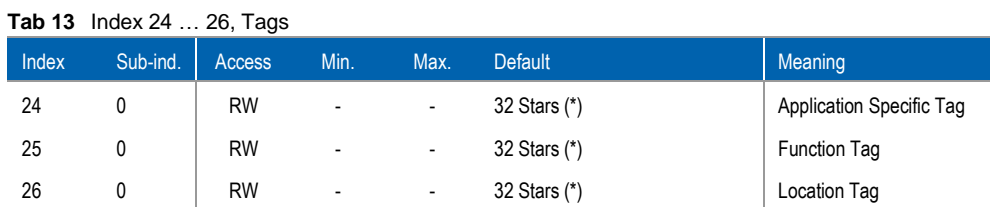

#### <span id="page-14-0"></span>6.8 Device Status

 $D1$  $/ac$ 

For diagnosis purpose the IO-Link standard provides the device and detailed device status. In case of the PP20H-D1 both status provides two states and interacts exactly synchronic. More information about the status can be found in the IO-Link Interface and System Specification, Version 1.1.2, July 2013, 10.002, chapter B.2.18 and B.2.19 [<sup>12</sup>].

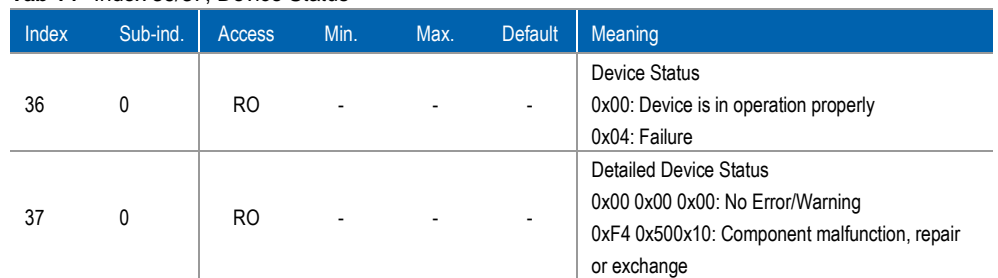

<span id="page-14-4"></span>**Tab 14** Index 36/37, Device Status

### <span id="page-14-1"></span>6.9 Pressure

Main pressure measurement value in Pascal (Pa) after calculating with scale exponent. Filtering is not available.

## <span id="page-14-2"></span>6.10 Pressure Switch Point

- IO-Link standardised name: SSC1 (Switching Signal Channel)
- In SIO mode the SSC1 is mapped to the SIO.
- Set points are settable in the specified pressure ranges (see *[6.20 MDC Descriptor](#page-18-2)*).
- Set points cannot be set on each other so they cannot have the same value.
- Only the two-point mode is available.
- Having two set points (SP) allows creating the hysteresis.
- The signal can be inverted.

 $\overline{a}$ 

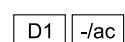

 $D1$ 

 $c/-$ 

<sup>12</sup> *[IOL-Interface-Spec\\_10002\\_V112\\_Jul13.pdf](https://io-link.com/share/Downloads/Spec-Interface/IOL-Interface-Spec_10002_V112_Jul13.pdf)*

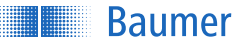

- The default values of the set points are outside of the nominal pressure range so it is mandatory to set them for a working switch mode.
- The set points have to be scaled, same as the process values described in *[5.1 Process](#page-8-1)  [Data](#page-8-1)*, page *[9](#page-8-1)*, afterwards its unit is Pascal.

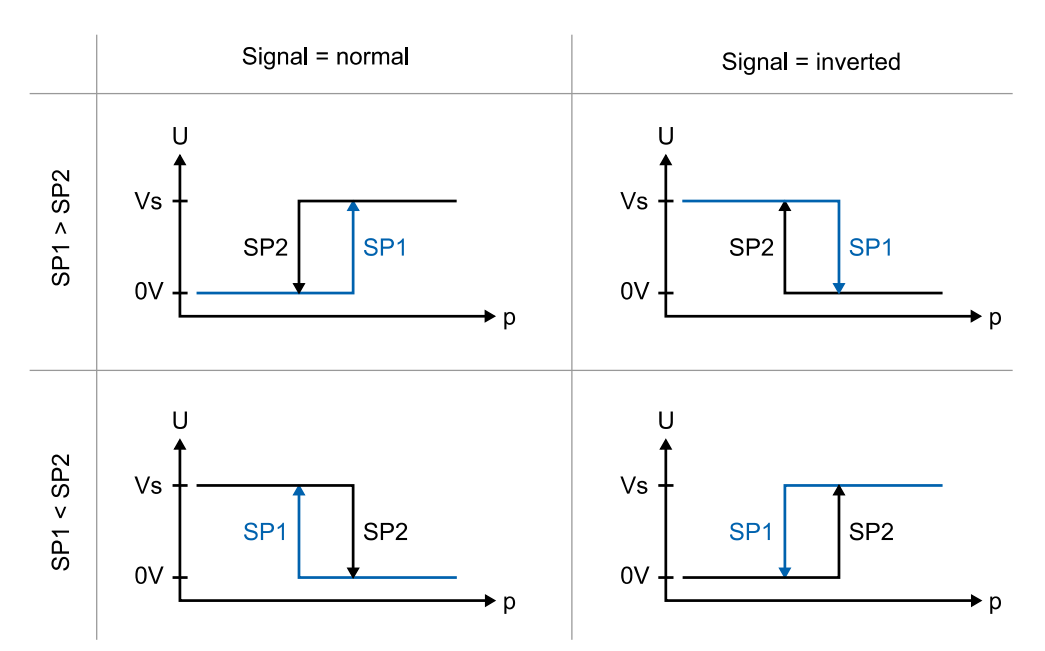

<span id="page-15-1"></span>**Fig 3** Effect of the parameters to the switching characteristic

| Index | Sub-ind. | Access    | Min. | Max. | <b>Default</b> | <b>Meaning</b>                                   |
|-------|----------|-----------|------|------|----------------|--------------------------------------------------|
| 60    |          | <b>RW</b> | χ    | Χ    | X              | Set point 1 [Pa], X: depends on the specified    |
|       |          |           |      |      |                | pressure range                                   |
| 60    | 2        | <b>RW</b> | X    | x    | X              | Set point 2 [Pa], X: depends on the specified    |
|       |          |           |      |      |                | pressure range                                   |
| 61    |          | <b>RW</b> | 0    |      | 0              | SSC Inverter: $0 = \text{off}$ , $1 = \text{on}$ |
| 61    | 2        | <b>RW</b> | 3    | 3    | 3              | Switch mode: $3 = two point$                     |

<span id="page-15-2"></span>**Tab 15** Indexes 60/61, Pressure Switch Point

#### <span id="page-15-0"></span>6.11 MDC Selector (Pressure/Temperature)

D1  $\parallel$  -/ac

This parameter can be used to select the cyclic Process Value "Pressure" (see chapter *[6.9](#page-14-1)  [Pressure](#page-14-1)*, page *[15](#page-14-1)*) or "Process Temperature" (see chapter *[6.17 Process Temperature](#page-17-2)*, page *[18](#page-17-2)*).

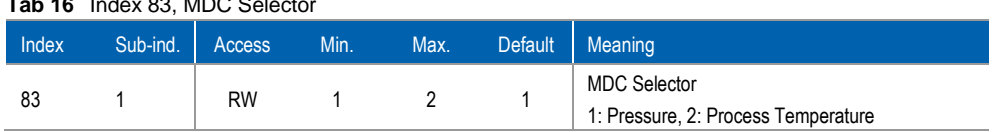

#### <span id="page-15-3"></span>**Tab 16** Index 83, MDC Selector

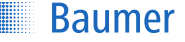

 $D1$  $-/ac$ 

#### <span id="page-16-0"></span>6.12 Part Number

The Part Number, alternatively known as material number, is stored on the pressure sensor. With it a further sensor of the same configuration can be ordered as it is used as the related identification.

#### <span id="page-16-3"></span>**Tab 17** Index 86, part number

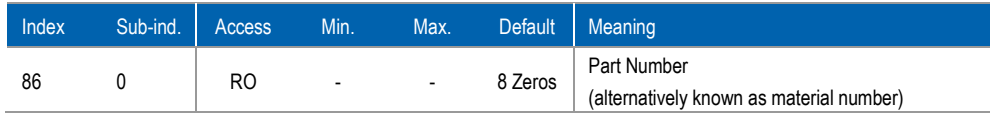

### <span id="page-16-1"></span>6.13 Adjustment Of Pressure Process Value

 $D1$  $-$ /ac

This parameter can be used as the numerical correction of the pressure process value. The parameter has to be scaled, same as the process values described in chapter *[5.1 Process](#page-8-1)  [Data](#page-8-1)*, page *[9](#page-8-1)*, afterwards its unit is Pascal. This parameter affects only the zero point. It can be used in case of low pressure ranges to correct any mounting effects or as well to correct the sensor's mounting orientation (e.g. downwards or horizontal).

#### <span id="page-16-4"></span>**Tab 18** Index 105, Adjustment Of The Process Value

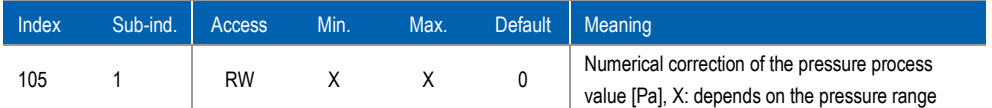

#### <span id="page-16-2"></span>6.14 Device Temperature

 $D1$  $/ac$ 

The Current Device Temperature is measured at the barometric pressure measuring cell towards the electrical connection of the pressure sensor. It is a mixture between the ambient and sensor internal conditions. This Current Device Temperature might be used as indication for the general sensor temperature. In combination with the two other temperature CPU<sup>13</sup> and process<sup>14</sup> a kind of temperature gradient can be determined for further processing and analysis, e.g. for lifetime monitoring (predictive maintenance).

<span id="page-16-5"></span>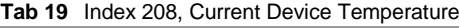

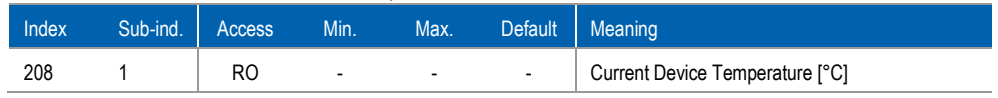

<sup>13</sup> See chapter *[6.15 CPU Temperature](#page-17-0)*, page *[14](#page-17-0)*

<sup>14</sup> See *[6.17 Process Temperature](#page-17-2)*, page *[15](#page-17-2)*

## <span id="page-17-1"></span>6.16 Time Since Last Power-up

The sensor records the elapsed time since the last power-up. It will be automatically reset to zero in case of a restarting of the pressure sensor.

<span id="page-17-4"></span>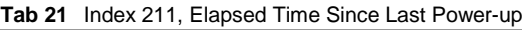

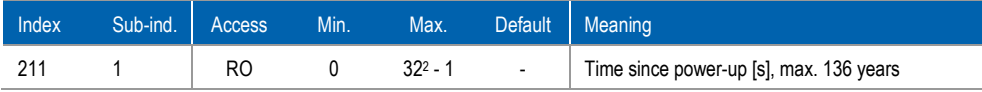

## <span id="page-17-2"></span>6.17 Process Temperature

- This temperature is measured directly on the PP20H-D1 process pressure cell.
- The temperature is given in degree Celsius (°C).
- This temperature is an indication and not highly accurate. Furthermore it suites for slow changing medium temperatures only.

<span id="page-17-5"></span>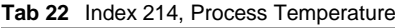

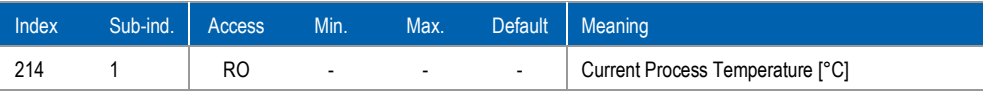

## <span id="page-17-0"></span>6.15 CPU Temperature

- This temperature is measured directly on the CPU around in half the length of the tubular housing.
- The temperature is given in degree Celsius (°C).
- This temperature is just an indication of the sensor itself and is influenced by the CPU's present operating grade.
- The temperature information might be used on long term to analyse the temperature load profile and therefor of assessing its lifetime.

<span id="page-17-3"></span>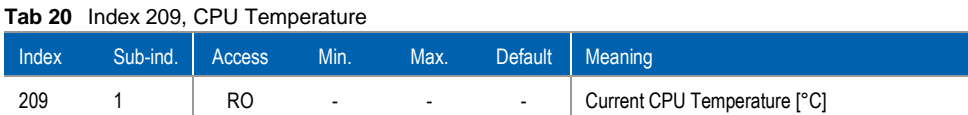

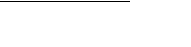

D1  $\parallel$  -/ac

■ Baumer

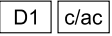

 $\overline{4ac}$  $D1$ 

D<sub>1</sub>

 $/ac$ 

### <span id="page-18-0"></span>6.18 Current Ambient Pressure

The sensor can deliver the information about the current ambient pressure which might be of interest e. g. for physical effects as the saturated steam curve (boiling point of water). The information about the barometric pressure is given in Pascal.

<span id="page-18-3"></span>**Tab 23** Index 215, Current Ambient Pressure

| Index | Sub-ind. Access |                | Min.                     | Max.           | Default | Meaning                       |
|-------|-----------------|----------------|--------------------------|----------------|---------|-------------------------------|
|       |                 | R <sub>0</sub> | $\overline{\phantom{a}}$ | $\blacksquare$ | $\,$    | Current Ambient Pressure [Pa] |

## <span id="page-18-1"></span>6.19 Display Control Values

These parameters are used to control the IO-Link display (graphical user interface, GUI). Please refer to the IODD to see the different definitions (value and related explanations). The index describes how the information about physical measurement values are displayed.

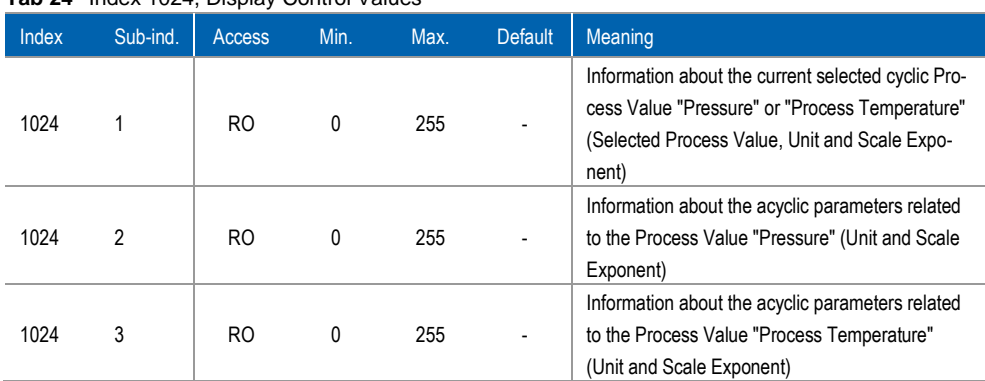

#### <span id="page-18-4"></span>**Tab 24** Index 1024, Display Control Values

### <span id="page-18-2"></span>6.20 MDC Descriptor

With the MDC Descriptor the cyclic sent data are described. As two different physical process data can be selected (see chapter *[6.11 MDC Selector \(Pressure/Temperature\)](#page-15-0)*, page *[16](#page-15-0)*) for each following sub-indexes need to be considered.

#### *Pressure*

- Sub-index 1: Upper nominal pressure limit which is possible, everything above is out of range
- Sub-index 2: Lower nominal pressure limit which is possible, everything below is out of range
- Sub-index 3: Pressure comes with the unit Pascal (Pa)
- Sub-index 4: Scale exponent x (10<sup>x</sup>)

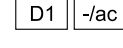

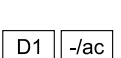

**Baumer** 

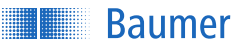

*Process Temperature*

- Sub-index 1: Upper nominal temperature limit which is possible, everything above is out of range
- Sub-index 2: Lower nominal temperature limit which is possible, everything below is out of range
- Sub-index 3: Temperature comes with the unit degree Celsius (°C)
- Sub-index 4: Scale exponent x (10<sup>x</sup>)

The limits have to be scaled same as the process values described in chapter *[5.1 Process](#page-8-1)  [Data](#page-8-1)*, page *[9](#page-8-1)*, afterwards its unit is Pascal/degree Celsius.

| Index | Sub-ind. | <b>Access</b> | Min.                     | Max.                     | <b>Default</b> | Meaning                                               |
|-------|----------|---------------|--------------------------|--------------------------|----------------|-------------------------------------------------------|
| 16512 |          | R0            | X                        | X                        |                | Lower Limit of the selected Process Value             |
|       |          |               |                          |                          |                | X: depends on the Process Value range                 |
| 16512 | 2        | R0            | X                        | X                        |                | Upper Limit of the selected Process Value             |
|       |          |               |                          |                          |                | X: depends on the Process Value range                 |
| 16512 | 3        | R0            | $\overline{\phantom{a}}$ | $\overline{\phantom{0}}$ |                | Unit Code of the selected Process Value <sup>15</sup> |
| 16512 | 4        | R0            | -                        | $\overline{\phantom{0}}$ |                | Scale Exponent of the selected Process Value          |

<span id="page-19-0"></span>**Tab 25** Index 16512, MDC Descriptor

<sup>15</sup> Standardised by IO-Link consortium, see *[IOL-Smart-Sensor-Profile-2ndEd\\_V10\\_Mar2017.pdf](https://io-link.com/share/Downloads/Smart-Sensor-Profile/IOL-Smart-Sensor-Profile-2ndEd_V10_Mar2017.pdf)*, A.5.7

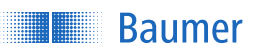

## <span id="page-20-0"></span>7 Appendix

## <span id="page-20-1"></span>7.1 Tables

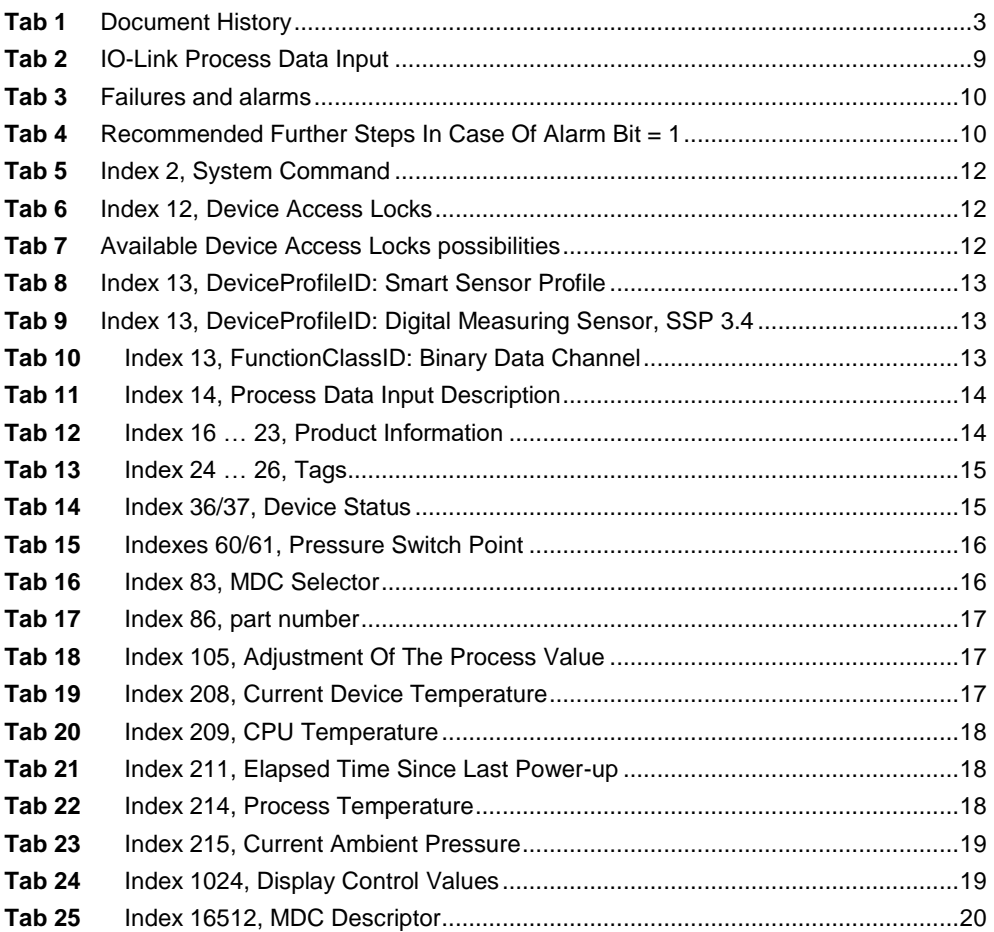

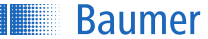

#### <span id="page-21-0"></span>7.2 Baumer Worldwide

**Belgium** Baumer SA/NV BE-2260 Westerlo Phone +32 14 57462 0

**China** Baumer (China) Co., Ltd. CN-201612 Shanghai Phone +86 (0)21 6768 7095

**Germany/Austria** Baumer GmbH DE-61169 Friedberg Phone +49 (0)6031 60 070

**Poland** Baumer Sp.z.o.o. PL-03-310 Warszawa Phone +48 228321550

**Spain** Baumer Automación Ibérica S.L ES-08021 Barcelona Phone +34 932547864

**United Arab Emirates** Baumer Middle East FZE AE-0 Dubai Phone +971 48876755

**Brasil** Baumer do Brasil Ltda BR-04726-001 São Paulo-Capital Phone +55 11 56410204

**Denmark** Baumer A/S DK-8210 Aarhus V. Phone +45 (0)8931 7611

**India** Baumer India Private Ltd. IN-411038 Pune Phone +91 (0)20 2528 6833

**Republic of Korea** Baumer (Korea) Co., Ltd. KR-411-766 Seoul Phone +82-70-5055-0741 or +82-31-995-6379

**Sweden** Baumer A/S SE-56122 Huskvarna Phone +46 (0)36 13 94 30

**United Kingdom** Baumer Ltd. GB-Watchfield, Swindon, SN6 8TZ Phone +44 (0)1793 783 839

**Canada** Baumer Inc. CA-Burlington, ON L7M 4B9 Phone +1 (1)905 335-8444

**France** Baumer SAS FR-74250 Fillinges Phone +33 (0)450 392 466

**Italy** Baumer Italia S.r.l. IT-20090 Assago, MI Phone +39 (0)245 70 60 65

**Singapore** Baumer (Singapore) Pte. Ltd. SG-339412 Singapore Phone +65 6396 4131

**Switzerland (Headquarter**) Baumer Electric AG CH-8501 Frauenfeld Phone +41 (0)52 728 1122

**USA** Baumer Ltd. US-Southington , CT 06489 Phone +1 (1)860 621-2121

*[www.baumer.com/worldwide](http://www.baumer.com/worldwide)*

Technical data has been fully checked, but accuracy of printed matter not guaranteed.